# Ikhtisar Account Center

Sebagai administrator, Anda bertanggung jawab mengelola akses pengguna ke kontrak LinkedIn Talent Solutions Anda. Lembar tips ini akan menunjukkan dasar-dasar pengelolaan akses pengguna di **Account Center**.

**Catatan:** Layar Anda mungkin menunjukkan variasi teks yang sedikit berbeda dari gambar di lembar tips ini berdasarkan jenis kontrak Anda, tetapi alur kerja dan prosesnya akan seperti yang dideskripsikan.

## Mengakses Account Center

- 1. Login ke produk LinkedIn Talent Solutions Anda (misalnya **Recruiter** atau **Talent Hub**.)
- 2. Tempatkan kursor Anda di atas **foto profil** Anda di sudut kanan atas di layar mana pun.
- 3. Klik **Account Center**.

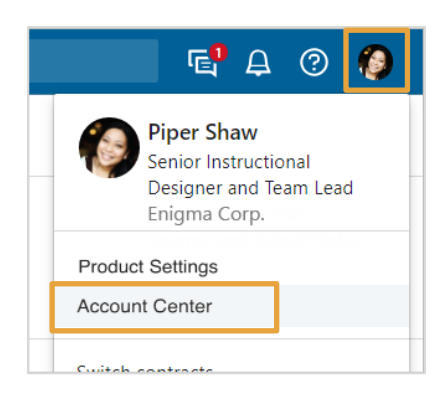

# Melihat dan Mengelola Pengguna

Di **Account Center**, di bawah **People** > **Users**, Anda dapat melihat dan mengelola pengguna saat ini, dan juga memberi pengguna baru akses ke Recruiter. Di bagian atas layar ada ikhtisar lisensi produk di akun Anda dan bagaimana lisensi itu sekarang ini dialokasikan. Gunakan link **Previous** dan **Next** untuk melihat semua lisensi produk Anda.

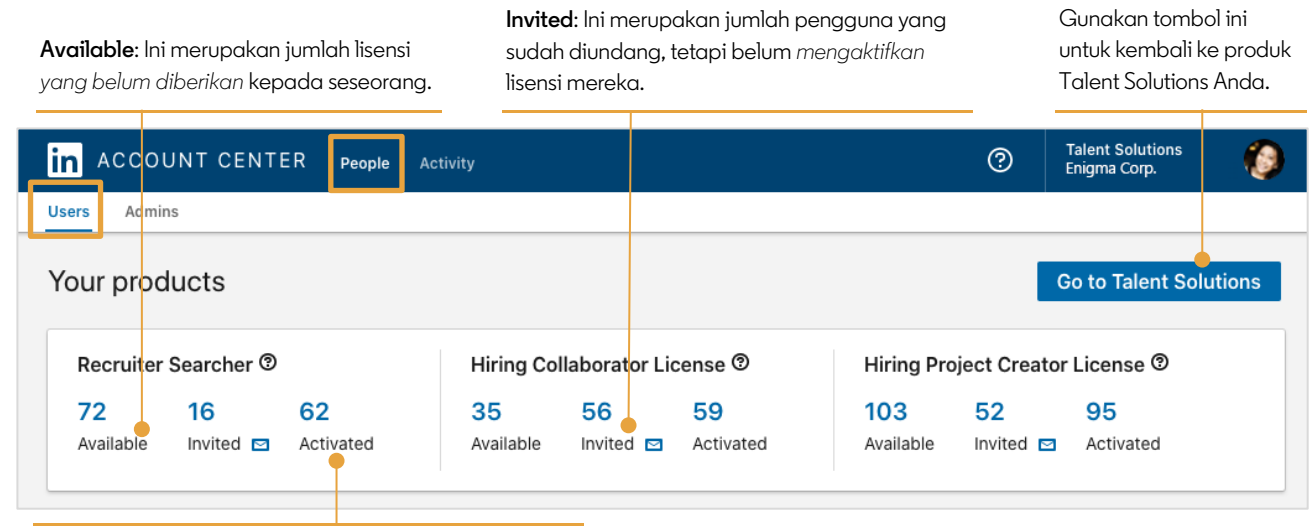

**Activated**: Ini merupakan jumlah pengguna yang sudah diundang dan sudah *mengaktifkan* lisensi mereka.

### **In** Customer Learning

#### Lihat status setiap lisensi yang sudah Filter daftar pengguna berdasarkan **License**  Gunakan tombol ini untuk diberikan. **type**, **License status**, dan **Project status**. menambahkan pengguna. Filtered users (567) ⊘ Columns **Bulk manage users** Add new users  $\blacktriangledown$ Q Search by name, email, title, project ... License type: All ▼ License status: All Project status:  $(0)$   $\blacktriangleright$ Active filters: License type: Basic User License X License type: Hiring Collaborator License X +4 Revert to default filters ∩ User details  $\hat{C}$ License type  $\hat{\mathbb{C}}$ InMail limit C **Bulk Messac** License stat C Projects **Hiring Project Creator License** Activated 300 Enabled П Caitlin Rodger Admin  $\overline{a}$  $\sim 10$ Project Importer +4 11/18/2019 **Projects** View/edit Profile **Hiring Project Creator License** Activa 300 Enabled Joanna Matthews Park Public Notes Viewer +1  $12/11$ Reassign Jeremy Smith Admin Activa 300 Enabled **Hiring Project Creator License** Send email Owner  $11/1/2$ Manage permissions **Hiring Project Creator License** Activa 300 Enabled Manage license  $\Box$ Ana Ponce Admin Project Importer +4  $12/1$ **Edit attributes**

Lihat setiap pengguna dan jenis lisensi dan tugas tambahan.

Klik **elipsis (...)** untuk melakukan tindakan terhadap pengguna yang mana pun, seperti menyerahkan lisensi atau mengubah izin untuk seorang pengguna.

Di bawah ringkasan lisensi produk, Anda akan melihat daftar pengguna.